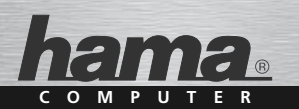

# **Nano-Bluetooth-USB-Adapter Version 2.1+EDR**

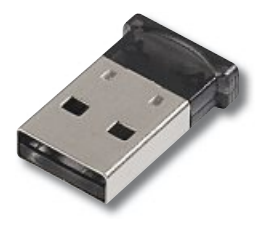

**00086521**

## (D) Bedienungsanleitung

#### **Übersicht:**

- **1. Verpackungsinhalt**
- **2. Softwareinstallation**
- **3. Hardwareinstallation**
- **4. Kontakt- und Supportinformationen**
- **5. Sicherheitshinweise**

# **1. Verpackungsinhalt** •**1. Verpackungsinhalt<br>• Bluetooth USB Stick**

- 
- Installations / Treiber CD
- Installationskurzanleitung (gedruckt)
- Installationsanleitung (auf Installations CD)

#### **2. Softwareinstallation**

**2. Softwareinstallation**<br>**Wichtig:** Beenden Sie zuerst die Softwareinstallation bevor 2. Softwareinstallation<br>Wichtig: Beenden Sie zuerst die Softwarei<br>Sie mit der Hardwareinstallation beginnen!<br>Legen Sie die Treiber CD in das CD-Rom La<br>PC´s/Notebooks ein.

Legen Sie die Treiber CD in das CD-Rom Laufwerk Ihres

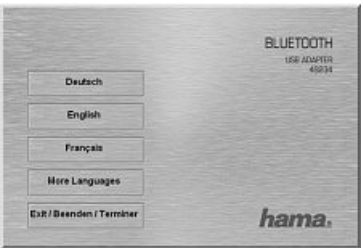

Wählen Sie anschließend die gewünschte Sprache aus. Weitere Sprachen finden Sie unter "More Languages".

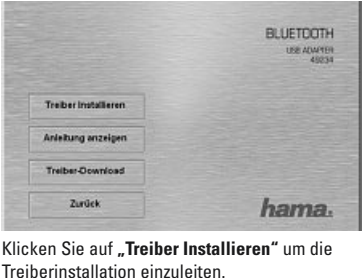

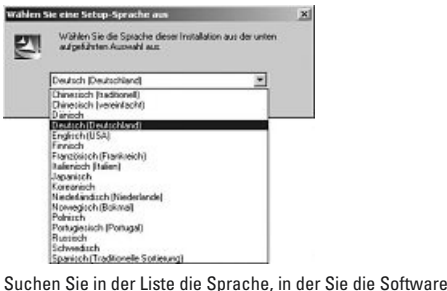

wollen wollen<br>und filostoc<del>ele Sotewe</del>al<br>in der Liste die Sprache, in der Sie<br>wollen und fahren Sie mit **"Ok"** fort.

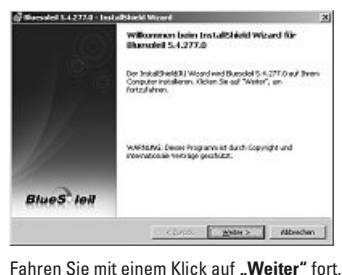

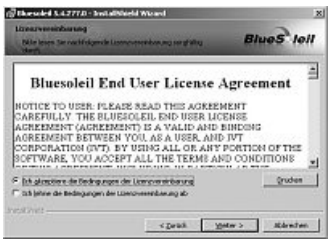

Sie die Bedingungen der Lizenzvereinbarung<br>
Fahren Sie die Bedingungen der Lizenzvereinbarung<br>
Akzeptieren Sie die Bedingungen der Lizenzvereinbarung<br>
und fahren Sie mit **"Weiter"** fort. Sollten Sie den Bedin-<br>
Softwareins

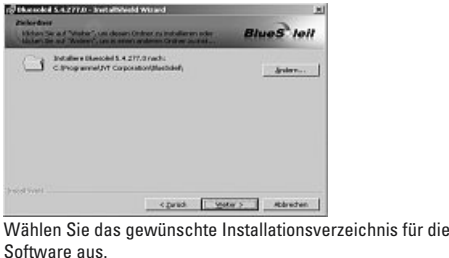

wird das Linds<br>Standartmäßig wird das Programm auf der Systempartition )<br>Bettmäßig wird das Programm auf der Systempari<br>Betriebssystems installiert. Soll das Verzeichniss nndartmäßig wird das Programm auf der Systempartition<br>es Betriebssystems installiert. Soll das Verzeichniss<br>hindert werden, klicken Sie auf "**Ändern**". Sie haben nun<br>Möglichkeit das Verzeichniss selbst zu wählen. Fahren Steriebssystems installiert. Soll das Verzeichniss<br>Ihres Betriebssystems installiert. Soll das Verzeichniss<br>geändert werden, klicken Sie auf **"Ändern"**. Sie haben nun<br>Fahren Sie anschließend mit einem Klick auf **"We** 

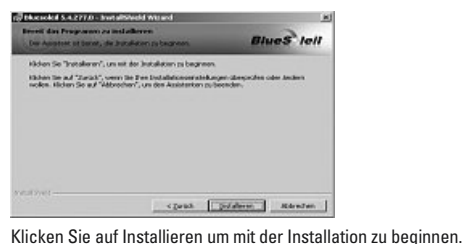

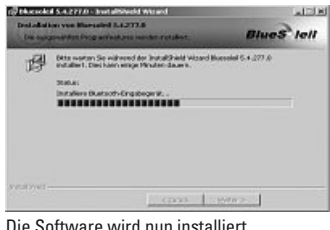

geändert

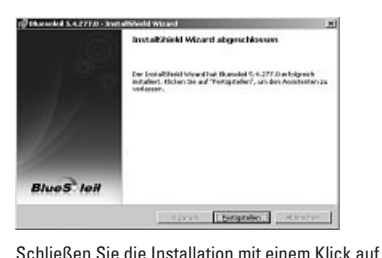

**"Fertigstellen"** ab.

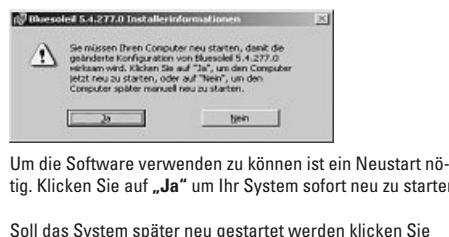

Klicken Sie auf **"Ja"** um Ihr System sofort neu zu starten.<br>19. Klicken Sie auf **"Ja**" um Ihr System sofort neu zu starten.<br>19. Klicken Sie auf **"Ja**" um Ihr System sofort neu zu starten. manuell

Klicken Sie auf "**Ja**" um Ihr System sofort neu zu starte<br>I das System später neu gestartet werden klicken Sie<br>"**Nein**". Beachten Sie bitte, dass Sie das System dann<br>nuell neu starten müssen.

#### **3. Hardwareinstallation.** 3. Hardwarei

Nachdem Neustart Ihres Systems können Sie nun den <mark>areinstallation.</mark><br>Neustart Ihres Systems können Sie nun den<br>Dongle an einen freien USB-Anschluss an Ihrem i**nstallation**<br>ustart lhres<br>ngle an ein<br>anstecken.

#### **4. Kontakt und Supportinformationen** Händler

#### **Bei defekten Produkten:**

 wenden Sie sich bei Produktreklamationen an Ihren 4. Kontakt und Supportinformationen<br>Bei defekten Produkten:<br>Bitte wenden Sie sich bei Produktreklamatic<br>Händler oder an die Hama Produktberatung.

#### **Internet/World Wide Web**

Produktunterstützung neue Treiber oder Produktinformatiinternet/World Wide Web<br>Produktunterstützung, neue Treiber oder Pı<br>onen bekommen Sie unter www.hama.com n bekommen Sie unte<br>**port Hotline – Hama**<br>+49 (0) 9091 / 502-115

### $Support$  **Hotline** – Hama Produktberatung:

**port Hotline – Hama**<br>+49 (0) 9091 / 502-115<br>+49 (0) 9091 / 502-272 Fax +49 (0) 9091 / 502-272<br>e-mail: produktberatung@hama.de

#### **5. Sicherheitshinweise** •

- i. Sicherheitshinweise<br>Das Gerät ist nur für den Inneneinsatz und nicht für den <mark>nweise</mark><br>nur für de<br>: geeignet i. **Sicherheitshinweise**<br>Das Gerät ist nur für den Inneneinsatz und<br>Außeneinsatz geeignet<br>Öffnen Sie nicht das Gehäuse des Gerätes •Das Gerät ist nur für den Inneneinsatz und nicht für d<br>Außeneinsatz geeignet<br>Öffnen Sie nicht das Gehäuse des Gerätes<br>Halten Sie das Gerät von Wärmequellen fern<br>Betreiben Sie dieses Gerät weder in feuchter noch in
- · Öffnen Sie nicht das Gehäuse des Gerätes
- 
- e nicht das (<br>e das Gerät v<br>i Sie dieses<br>Umgebung. · Betreihen Sie dieses Gerät weder in feuchter noch in Betreiben Sie dieses Gerät weder in feuchter noch in<br>staubiger Umgebung.<br>Konformitätserklärung nach der R&TTE-Richtlinie 99/5/ staubiger Umgebung

staubiger Umgebung.<br>e Konformitätserklärung nach der<br>finden Sie unter www.hama.com

#### **Overview:**

- **1. Package Contents**
- **2. Software Installation**
- **3. Hardware Installation**
- **4. Contact and Support Information**
- **5. Safety Instructions**

# **1. Package Contents** •**1. Package Contents<br>• Bluetooth USB stick**

- 
- Installation/driver CD
- Quick Installation Guide (printed)
- Installation Instructions (on installation CD)

#### **2. Software Installation**

**Important: Complete the software installation before begin-**<br>**Important: Complete the software installation before begin-**<br>Insert the driver CD into the CD-ROM drive of your PC/ **2. Software Installation<br>Important:** Complete the softw<br>ning the hardware installation.

notebook

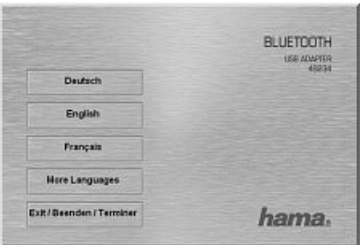

Select the desired language.

Additional languages can be found under **"More Languages.**"

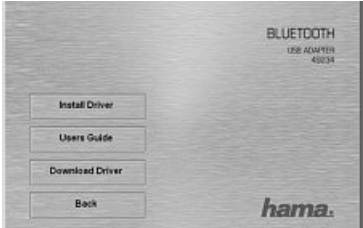

Click on **.. Install Driver**" to begin the driver installation.

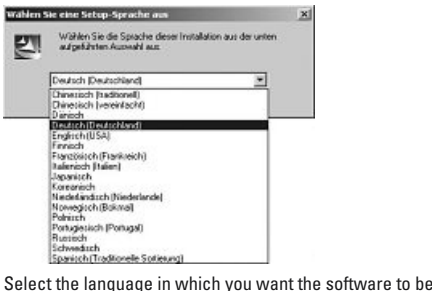

and continue by pressing<br>**medical continue by pressing the continue by pressing ,,OK."**<br>and continue by pressing **,,OK."** 

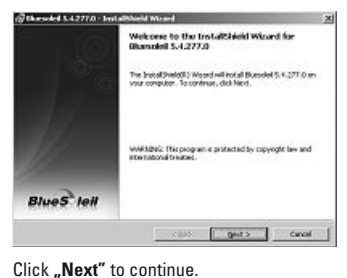

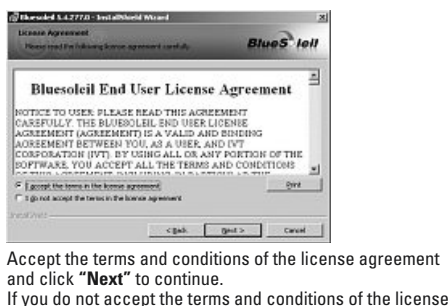

and click "**Next**" to continue.<br>If you do not accept the terms and conditions of the license<br>agreement, the software installation will end automatically.

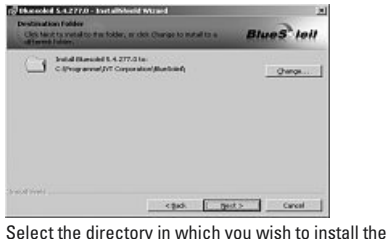

software.

 program is installed by default on the system partition desiredie program is installed by default on the system partition<br>-<br>your operating system. If you wish to change the direc tory, click **"Change."** You now have the option to select the desired directory. Continue by clicking **"Next."** gram is installed by default on the syst<br>operating system. If you wish to chang<br>ck **"Change."** You now have the option<br>directory. Continue by clicking **"Next."** 

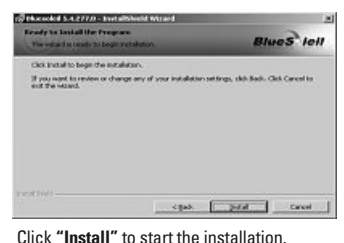

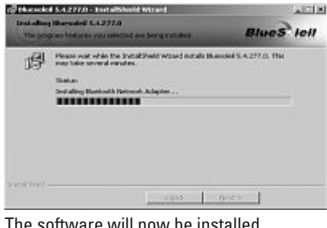

 $\overline{\phantom{a}}$ 

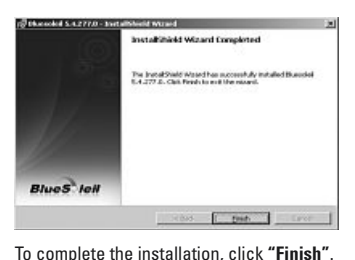

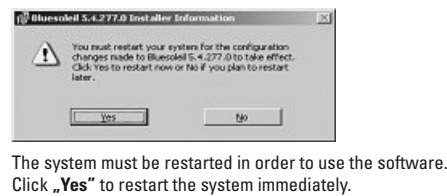

The system must be restarted in order to use the software.<br>Click **"Yes"** to restart the system immediately.<br>If you wish to restart the system at a later time, click **"No.**" Click "Yes" to restart the system immediately.

Please note that you must then restart the system manually. **Yes"** to restart the system immediately.<br>
wish to restart the system at a later time, click **"No."**<br>
note that you must then restart the system manually. ish to restart the syst<br>note that you must th<br>neu starten müssen.

#### **3. Hardware Installation**

After restarting your system, you can plug the Bluetooth dongle into an available USB port on your PC/notebook.

#### **4. Support and Contact Information** any

#### **If the product is defective:**

o<mark>rt and Contact Information</mark><br>oduct is defective:<br>: your retailer or Hama Product Consulting if you have **upport and Cont<br>le product is def**<br>tact your retaile<br>product claims. any product claims. duct claims.<br>**/World Wide Web**<br>: support, new drivers and product information are available

#### **Internet/World Wide Web**

**World Wide Web**<br>support, new drivers<br>at www.hama.com.

#### **5. Safety Instructions** •

- The device is intended for indoor use only and is not •appropriate for outdoor use. The device is intended for indoor use only a<br>appropriate for outdoor use.<br>Do not open the device housing.<br>Neep the device away from sources of heat. appropriate for outdoor use.<br>• Do not open the device housing.<br>• Keep the device away from sources of heat.<br>• Do not operate the device in damp or dusty environments.
- Do not open the device housing.
- 
- eep the device away from sources of heat.<br>Jo not operate the device in damp or dusty environment<br>declaration of conformity with R&TTE Directive 99/5/EC

be not operate the device in d<br>declaration of conformity wit<br>be found at: www.hama.com

### f Mode d'emploi

#### **Sommaire :**

- **1. Contenu de l'emballage**
- **2. Installation du logiciel**
- **3. Installation du matériel**
- **4. Support technique et contact**
- **5. Consignes de sécurité**

# **1. Contenu de l'emballage** •**1. Contenu de l'emba<br>• Clé USB Bluetooth**

- 
- CD pilote/d'installation
- Guide d'installation rapide (imprimé)
- Manuel d'installation (sur le CD d'installation)

#### **2. Installation du logiciel**

**2. Installation du logiciel<br>Important :** veuillez achever l'installation du logiciel avant de<br>commencer l'installation du matériel !<br>Insérez le CD pilote dans le lecteur de CD-ROM de votre PC/ 2. Installation du logiciel<br>Important : veuillez achever l'installati<br>commencer l'installation du matériel !<br>Insérez le CD pilote dans le lecteur de<br>ordinateur portable.

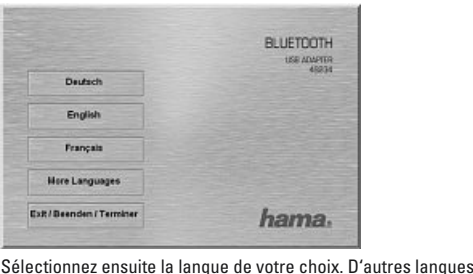

**hama**.<br>19 ctionnez ensuite la langue de votre choix. D'autres<br>19 sont proposées à la rubrique **« More Languages** 

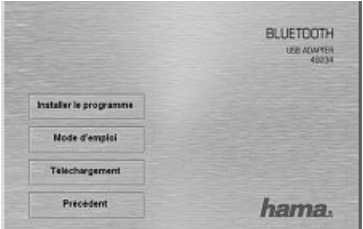

sur **« Installer le programme »** afin de lancer

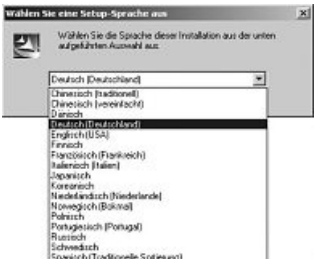

Sélectionnez dans la liste la langue dans laquelle vous dési-

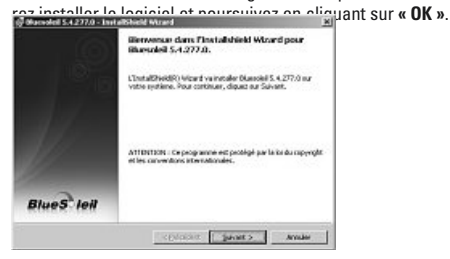

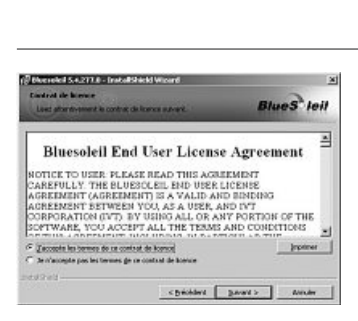

 les termes du contrat de licence, puis cliquez sur **« Suivant »**. Si vous n'acceptez pas les termes du contrat « Suivant ». Si vous n'acceptez pas les termes du contrat<br>de licence, l'installation du logiciel s'interrompra automa- $\lambda$  is a section  $\lambda$ 

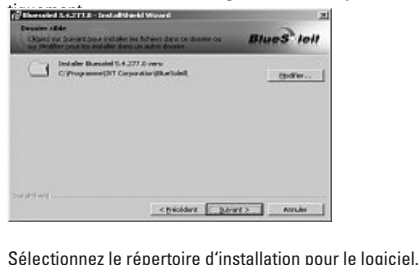

 réglage standard prévoit l'installation du logiciel sur la estandard prévoit l'installation du logiciel sur la<br>système de votre système d'exploitation. Si vous<br>système de votre système d'exploitation. Si vous modifier le répertoire, cliquez sur la possibilité de la possibilité de répertoire, cliquez sur « **Modifier** ». Vous maintenant la possibilité de sélectionner un répertoire<br>Imaintenant la possibilité de sélectionner un rép l o ré Example of exploitation systems de votre systems d'exploitation. Si<br>désirez modifier le répertoire, cliquez sur « **Modifier** :<br>avez maintenant la possibilité de sélectionner un rép<br>de votre choix. Continuez en cliquant sur

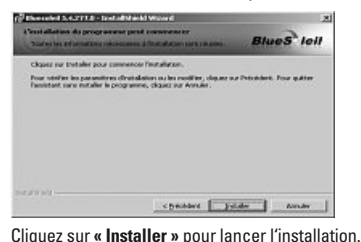

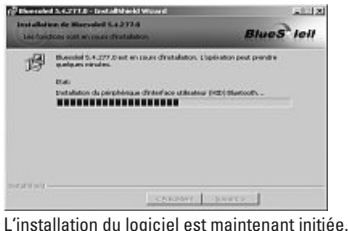

désirez

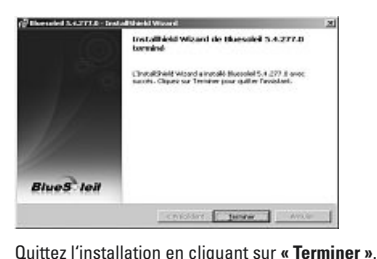

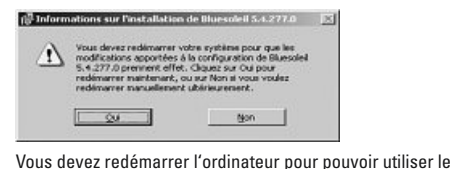

**Example 2014**<br> **Example 2014**<br>
Sur **« Oui** » pour redémarrer immédiatement<br>
ordinateur.  $\overline{\mathsf{S}}$ votre ordinateur

ateur.<br>souhaitez pas redémarrer immédiatement votre<br>cliquez sur « **Non** ». Notez que vous devrez alors<br>r votre ordinateur manuellement. Si vous ne souhaitez pas redémarrer immédiatement votre

#### **3. Installation du matériel.** ordinateur

Après

Après avoir redémarré votre ordinateur, vous pouvez bran-<mark>stallation du matériel.</mark><br>Is avoir redémarré votre ordinateur, vous pouvez bran-<br>le dongle Bluetooth dans un port USB libre de votre PC/ t**ion du ma**<br>ir redéma<br>ngle Bluet<br>portable.

#### **4. Support technique et contact** adresser

### **Produits défectueux :**

 cas de réclamation concernant le produit, veuillez vous **rt technique et contact<br>défectueux :<br>e réclamation concernant le produit, veuillez vous<br>à votre revendeur ou au service Conseil produits oduits**<br>cas de<br>resser<br>Hama. de Hama

### **Internet/World Wide Web**

Vous trouverez notre support technique, ainsi que les nouveaux pilotes et les informations produits sur : MAAAN hama com

#### **5. Consignes de sécurité** •

- L'appareil est conçu pour être utilisé uniquement <sup>à</sup> •l'intérieur. Ne l'utilisez pas à l'extérieur. i. **Consignes de sécurité**<br>L'appareil est conçu pour être utilis<br>l'intérieur. Ne l'utilisez pas à l'extéri<br>N'ouvrez pas le boîtier de l'appareil L'appareil est conçu pour être utilisé uniquement à<br>l'intérieur. Ne l'utilisez pas à l'extérieur.<br>N'ouvrez pas le boîtier de l'appareil<br>Tenez l'appareil éloigné de toute source de chaleur
- 
- 
- l'intérieur. Ne l'utilisez pas à l'extérieur.<br>• N'ouvrez pas le boîtier de l'appareil<br>• Tenez l'appareil éloigné de toute source de chaleur<br>• N'utilisez pas cet appareil dans des environnements<br>humides ou poussiéreux.<br>Vous pas le boîtier de<br>ppareil éloigné de<br>pas cet appare<br>ou poussiéreux. humides ou noussiéreux

Vous trouverez la déclaration de conformité à la directive<br>R&TTE 99/5/CE sur www.hama.com

**Vista general:**

- **1. Contenido del paquete**
- **2. Instalación del software**
- **3. Instalación del hardware**
- **4. Información de contacto y de soporte**
- **5. Instrucciones de seguridad**

# **1. Contenido del paquete** •**1. Contenido del paquete<br>• Memoria USB Bluetooth**

- 
- CD de instalación / controladores
- Instrucciones breves de instalación (impresas)
- Instrucciones de instalación (en el CD de instalación)

#### **2. Instalación del software**

**2. Instalación del software**<br>**Importante:** Antes de empezar con la instalación del hard-<br>ware, finalice la instalación del software. **Importante:** Antes de empezar con la instalación del har<mark>ware, finalice la instalación del software.</mark><br>Coloque el CD de controladores en la unidad de CD-Rom ware, finalice la instalación del software.

Coloque el CD de controladores en la unidad de CD-Rom<br>de su PC/portátil.

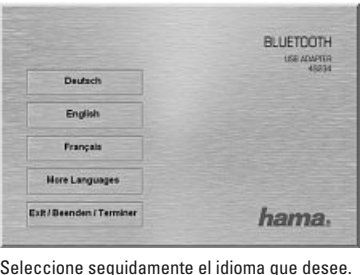

martumber<br>seguidamente el idioma que desee.<br>más idiomas en **"More Languages**".

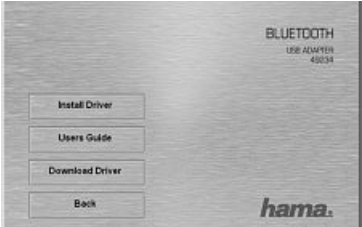

clic en **"Install Driver"** para iniciar la instalación

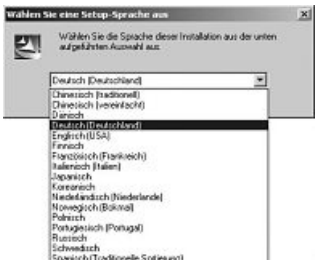

En la lista, busque el idioma en el que desee instalar el software y continúe con "Ok".

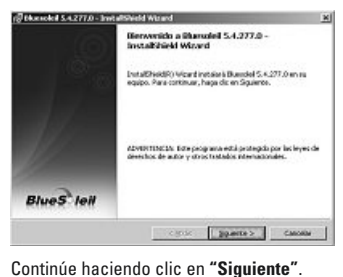

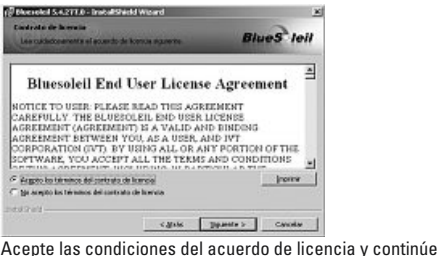

**The Siguiente Condiciones del acuerdo de licencia y continúe**<br> **"Siguiente"**. Si no acepta las condiciones del acuerdo<br>
licencia, la instalación del software finalizará automáticamente

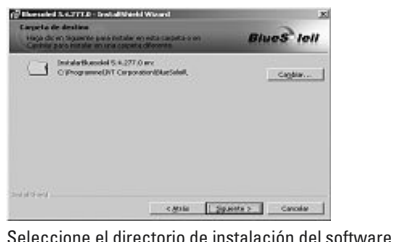

 programa se instala por defecto en la partición del sisteorograma se instala por defecto en la partición del siste<br>de su sistema operativo. Si desea cambiar el directorio, ma de su sistema operativo. Si desea cambiar el directorio,<br>haga clic en **"Cambiar".** Ahora tiene la posibilidad de elegir<br>el directorio. Haga clic en **"Siquiente"** para continuar. El programa se instala por defecto en la partición del :<br>ma de su sistema operativo. Si desea cambiar el direc<br>haga clic en **"Cambiar".** Ahora tiene la posibilidad de<br>el directorio. Haga clic en **"Siguiente"** para continua

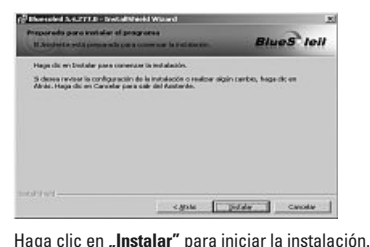

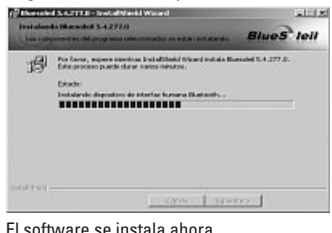

 $\overline{\phantom{a}}$ 

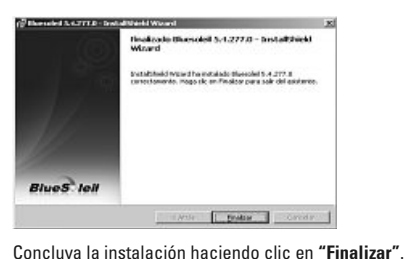

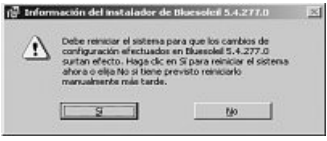

Para poder utilizar el software, es necesario reiniciar el **Example 19 Excepte 19 Excepte 19 Excepte 19 Excepte 19 Excepte 19 Excepte 19 Excepte 19 Excepte 19 Excepte 19 Excepte 19 Excepte 19 Excepte 19 Excepte 19 Excepte 19 Excepte 19 Excepte 19 Excepte 19 Excepte 19 Excepte 19 E** 

"No". Recuerde que en este caso, deberá reiniciar manualsistema.<br>Si desea reiniciar el sistema posteriormente, haga clic en<br>**"No**". Recuerde que en este caso, deberá reiniciar manual-<br>mente el sistema.

#### **3. Instalación del hardware.**

Una vez reiniciado el sistema, puede enchufar el Dongle Bluetooth en un puerto USB libre de su PC/portátil.

#### **4. Información de contacto y de soporte** Si

#### **En caso de productos defectuosos:** Hama.

Si tiene que hacer alguna reclamación sobre nuestros productos, diríjase a su proveedor o a su asesor de productos Hama ,<br>**orld Wide Web**<br>soporte para sus productos, nuevos controlado-

#### **Internet/World Wide Web**

ornet/World Wide Web<br>contrará soporte para sus productos, nuevos controlado<br>o información sobre los productos en www.hama.com.

#### **5. Instrucciones de seguridad** •

- El aparato es apropiado sólo para el uso en interiores, **nstrucciones** d<br>El aparato es a<br>no al aire libre. no al aire libre.<br>• No abra la carcasa del aparato. •Mantenga alejado el aparato el uso en interino al aire libre.<br>
Mantenga alejado el aparato.<br>
Mantenga alejado el aparato de fuentes de calor.<br>
Mantenga alejado el aparato de fuentes de calor.<br>
Mantenga alejado el aparato e
- 
- 
- 

no al aire libre.<br>• No abra la carcasa del aparato.<br>• Mantenga alejado el aparato de fuentes de calor.<br>• No opere el aparato en entornos húmedos ni polvorientos.<br>La declaración de conformidad según la directiva<br>R&TTE 99/5/

#### **Overzicht:**

- **1. Inhoud van de verpakking**
- **2. Software-installatie**
- **3. Hardware-installatie**
- **4. Contact- en supportinformatie**
- **5. Veiligheidsinstructies**

### **1. Inhoud van de verpakking** l. **Inhoud van de verpa**<br>Bluetooth USB-stick I**nhoud van de verpa**<br>Bluetooth USB-stick<br>Installatie-/driver-cd •

- **Bluetooth USB-stick**
- 
- Installatie-/driver-cd<br>• Korte installatiehandleiding (geprint)
- Korte installatiehandleiding (op installatie-cd)

#### **2. Software-installatie**

2. Software-installatie<br>Belangrijk: voltooi eerst de software-installatie voordat u<br>begint met de hardware-installatie! **Bel** begint met de hardware-installatie!<br>Leg de driver-cd in de cd-rom-drive van uw pc/notebook.

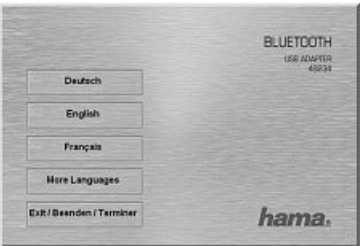

Selecteer vervolgens de gewenste taal. Meer talen vindt u onder **"More Languages"**.

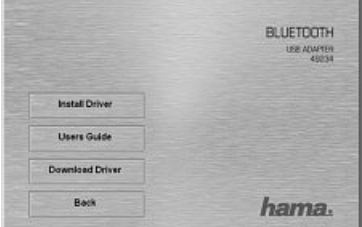

Klik op **"Install Driver"** om de installatie van de driver te starten

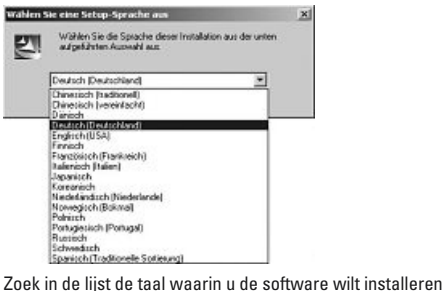

**ENTAGEMENT PORAGO.**<br>
Buringh<br> **Experiment Continues of Contenant**<br> **Experiment Contenant Contenant Contenant**<br> **Kik vervolgens op "OK"**.

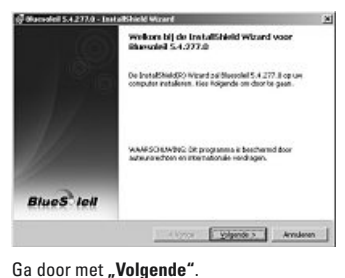
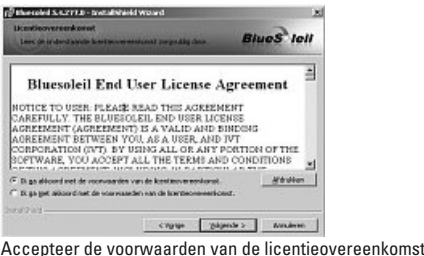

ga door met **"Volgende"**. Als u niet akkoord gaat met **"Volgende"**. Als u niet akkoord gaat met als voorwaarden van de licentieovereenkomst, wordt de voorwaarden van de licentieovereenkomst, wordt de financie installatie a

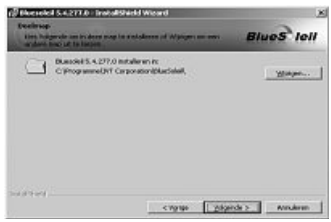

de gewenste directory voor de installatie van de software.

 programma wordt standaard op de systeempartitie van t programma wordt standaard op de systeempartitie van<br>besturingssysteem geïnstalleerd. Als u de directory wilt ima wordt standaard op de systeempartitie van<br>gssysteem geïnstalleerd. Als u de directory wilt<br>klik dan op **"Wijzigen"**. U kunt nu de gewenste ust progr ramma wordt standaard op de systeempartitie<br>ringssysteem geïnstalleerd. Als u de director<br>en, klik dan op **"Wijzigen"**. U kunt nu de gewe<br>zoeken. Ga vervolgens door met **"Volgende"**.

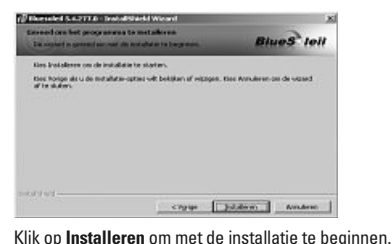

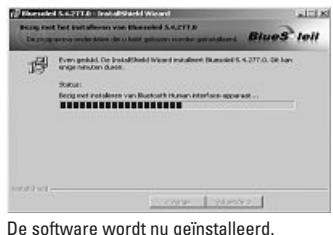

veranderen,

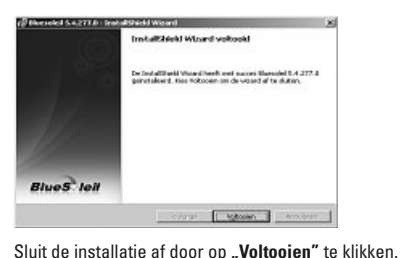

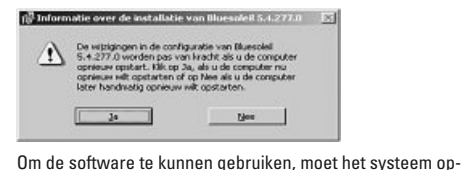

**gestart worden.** Klik op **"Ja**" om uw systeem op gestart worden. Klik op **"Ja**" om uw systeem meteen nieuw gestart worden. Klik op "**Ja**" om uw systeem m<br>opnieuw te starten.<br>Als u het systeem later opnieuw wilt starten. klikt u op matig

opnieuw te starten.<br>Als u het systeem later opnieuw wilt starten, klikt u op<br>**"Nee"**. Houd er rekening mee dat u het systeem dan hand-<br>matio opnieuw moet starten.

#### **3. Hardware-installatie.** 3. Ha

 het opnieuw starten van het systeem sluit <sup>u</sup> de Bluetooth-dongle op een vrije USB-poort van uw pc/notebook aan

#### **4. Support- en contactinformatie** erkende

### **Bij defecte producten:** Hama.

 bij klachten over het product contact op met uw erkende handelaar of met de afdeling Productadvies van Hama upers of productinformatien<br>Net<br>The drivers of productinformatien

#### **Internet/World Wide Web**

**ernet/World Wide Web**<br>ductondersteuning, nieuwe drivers<br>verkrijgbaar onder www.hama.com

#### **5. Veiligheidsinstructies** •

- i. Veiligheidsinstructies<br>Het toestel is alleen geschikt voor binnengebruik i. Veiligheidsinstructies<br>| Het toestel is alleen geschikt voor binne<br>| Open nooit de behuizing van het toestel i**. Veiligheidsinstructies**<br>Het toestel is alleen geschikt voor binnengebruik<br>Open nooit de behuizing van het toestel<br>Houd het toestel uit de buurt van warmtebronnen •Het toestel is alleen geschikt voor binnengebruik<br>Open nooit de behuizing van het toestel<br>Houd het toestel uit de buurt van warmtebronnen<br>Neem het toestel niet in een vochtige of stoffige omgevin
- Open nooit de behuizing van het toestel
- 
- en nooit<br>ud het to<br>em het to<br>gebruik. neem het toestel niet in een vochtige of stoff<br>gin gebruik.<br>De verklaring van overeenstemming conform de ain gebruik.

De verklaring van overeenstemming conform de<br>R&TTE-richtliin 99/5/EG vindt u onder www.hama.com

**Panoramica:**

- **1. Contenuto della confezione**
- **2. Installazione software**
- **3. Installazione hardware**
- **4. Informazioni per il contatto e l'assistenza**
- **5. Indicazioni di sicurezza**

# **1. Contenuto della confezione** .<br>**Contenuto della confezio.**<br>Chiavetta USB Bluetooth **1. Contenuto della confe<br>• Chiavetta USB Bluetoc<br>• Installazione CD driver** •

- Chiavetta USB Bluetooth
- 
- **Breviole in Standard CD** driver<br>**Brevi istruzioni per l'installazione (stampate)**
- Istruzioni per l'installazione (nel CD per l'installazione)

#### **2. Installazione software**

**2. Installazione software<br><b>Importante:** Prima di iniziare con l'installazione hardware,<br>chiudere l'installazione software! **Importante:** Prima di iniziare con l'installazione hardw<br>chiudere l'installazione software!<br>Introdurre il CD con i driver nell'unità CD ROM del PC/ chiudere l'installazione softwarel

notebook

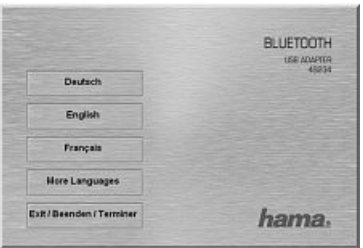

Selezionare infine la lingua desiderata.

**Ulteriori lingue si trovano nel punto "More Languages".** 

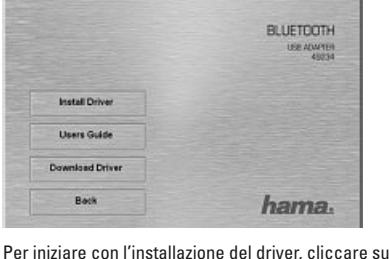

**"Install Driver"**.

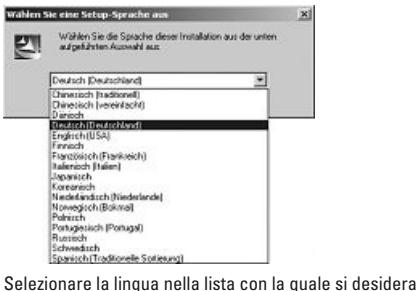

il software e proseguire<br>in the proseguire e proseguire con **"OK".**<br>Ire la lingua nella lista con la quale<br>il software e proseguire con **"OK"**.

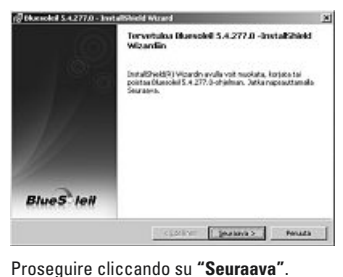

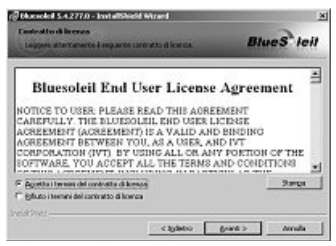

le condizioni di licenza e proseguire cliccando<br> **"Avanti"**. Se non si accettano le condizioni di licenza<br>**"Avanti"**. Se non si accettano le condizioni di licenza<br>Istallazione del software viene chiusa automaticamente.

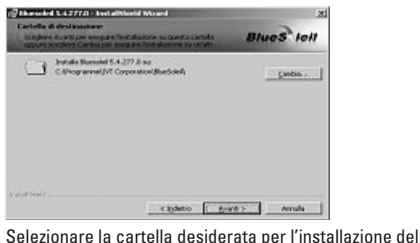

software.

 il programma viene installato nella partizione ormalmente, il programma viene installato nella partizio<br>sistema del sistema operativo. Se si vuole cambiare la mente, il programma viene installato nella partiz<br>na del sistema operativo. Se si vuole cambiare l<br>cliccare su **"Cambia"**. Adesso si può scegliere Normalmente, il programma viene installato nella partizio<br>di sistema del sistema operativo. Se si vuole cambiare la<br>cartella, cliccare su **"Cambia"**. Adesso si può scegliere<br>un'altra cartella. Proseguire infine cliccando s

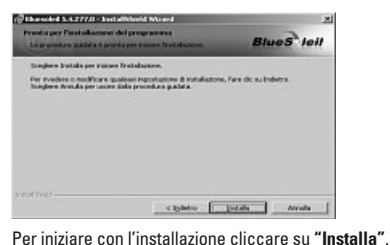

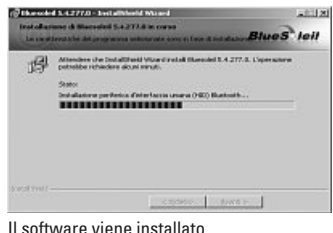

cartella,

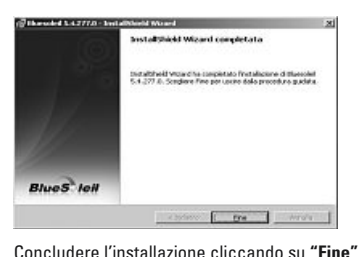

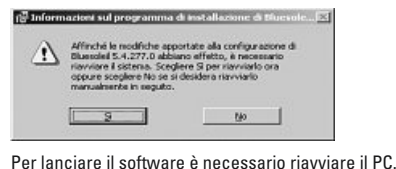

**riaviare il software è necessario riavviare**<br>
riavviare subito il sistema cliccare su "Sì". .<br>Pe Per riavviare subito il sistema cliccare su **"Sì".**<br>Se si vuole riavviare il sistema successivamente, cliccare su

Per riavviare subito il sistema cliccare su **"Sì"**.<br>Se si vuole riavviare il sistema successivamente, cliccare su<br>**"No"**. Osservare, che in questo caso il sistema deve essere<br>riavviato manualmente.

#### **3. Installazione hardware**

Dopo

**tallazione hardware<br>aver riavviato il sistema, il Dongle Bluetooth può esse-Installazione hardware**<br>ppo aver riavviato il sistema, il Dongle Bluetooth può esse<br>inserito in una connessione USB libera del PC/notebook.

#### **4. Informazioni per l'assistenza e i contatti** prio

#### **In caso di prodotti difettosi:**

<mark>nformazioni per l'assistenza e i contatti</mark><br>vaso di prodotti difettosi:<br>reclami relativi ai prodotti, si prega di rivolgersi al pro**rformazioni per l'assistenza e i contatti<br>aso di prodotti difettosi:**<br>reclami relativi ai prodotti, si prega di rivolgersi al pro<br>rivenditore o al servizio di consulenza prodotti Hama. prio rivenditore o al servizio di consulenza prodotti Ham<br>Internet/World Wide Web<br>Assistenza per i prodotti, nuovi driver o informazioni sui prodotti

#### **Internet/World Wide Web**

Assistenza per i prodotti, nuovi driver o informazioni sui<br>prodotti all'indirizzo www.hama.com

#### **5. Indicazioni di sicurezza** •

•

- L'apparecchio <sup>è</sup> adatto esclusivamente per l'impiego in ambienti interni, non in esterni. •L'apparecchio è adatto esclusivamente per l'in<br>ambienti interni, non in esterni.<br>Dividio apprince l'alloggiamento dell'apparecchio<br>Comparecchio lontano da fonti di calore ambienti interni, non in esterni.<br>Non aprire l'alloggiamento dell'apparecchio<br>Tenere l'apparecchio lontano da fonti di calore<br>Non usare l'apparecchio in ambienti umidi o polverosi.
- Non aprire l'alloggiamento dell'apparecchio
- 
- Tenere l'apparecchio lontano da fonti di calore<br>Non usare l'apparecchio in ambienti umidi o polverosi.<br>dichiarazione di conformità secondo la direttiva R&TTE

ntender l'apparecchio in ambienti umidingle sul sito was disponented a director disponented a director sullations<br>199/5/CE è disponibile sul sito www.hama.com

# **Översikt:**

- **1. Förpackningsinnehåll**
- **2. Programinstallation**
- **3. Maskinvaruinstallation**
- **4. Kontakt- och supportinformation**
- **5. Säkerhetshänvisningar**

# **1. Verpackungsinhalt** •**1. Verpackungsinhalt<br>• Bluetooth USB Stick**

- 
- Installations / Treiber CD
- Installationskurzanleitung (gedruckt)
- Installationsanleitung (auf Installations CD)

#### **2. Programinstallation**

2. Programinstallation<br>Viktigt: Avsluta programinstallationen innan du börjar<br>installera maskinvaran! **Viktigt:** Avsluta programinstallationen innan du börjar<br>installera maskinvaran!<br>Lägg in CD:n med drivrutinen i CD-ROM-enheten på din PC/ installera maskinvaranl

Lägg in CD:n med drivrutinen i CD-ROM-enheten på din PC/<br>härhara dator

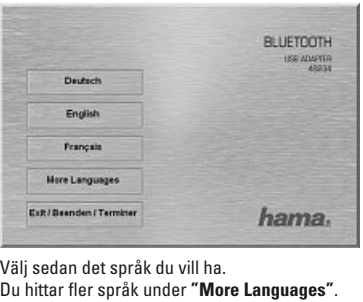

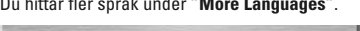

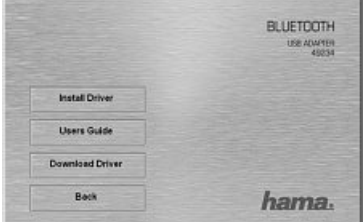

 på **"Install Driver"** för att starta drivrutinsinstallationen.

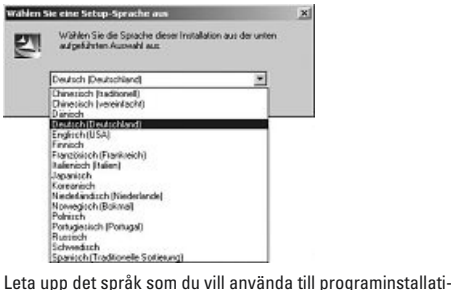

i listanden<br>**Elementaristan och gå vidare med "OK".**<br>Inpp det språk som du vill använd<br>i listan och gå vidare med **"OK"**.

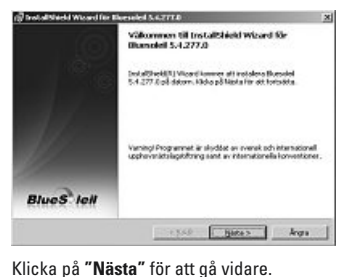

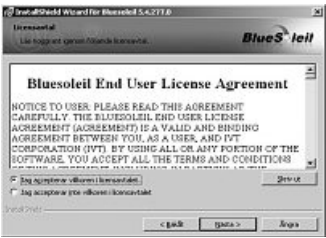

ville saveta villkoren för licensavtalet och gå vidare med<br>
"Nästa". Om du inte godkänner villkoren för licensavtalet och gå vidare med<br> **"Nästa"**. Om du inte godkänner villkoren i licensavtalet<br>
avslutas programinstallati

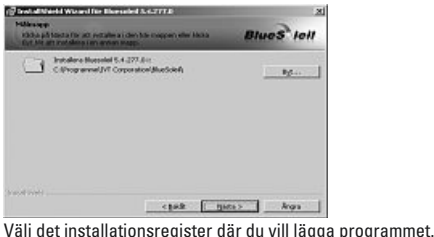

Programmet installeras standardmässigt på ditt drivsystems ogrammet installeras standardmässigt på ditt drivsysten<br>tempartition. Vill du ändra registret klickar du på **"Byt"**.<br>har du möjlighet att välja register själv. Klicka sedan på Nu har du möjlighet att välja register själv. Klicka sedan på<br>**"Nästa"** för att gå vidare.

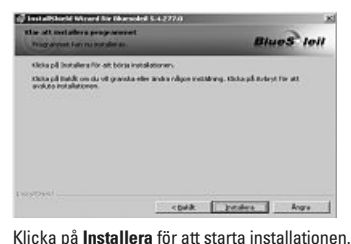

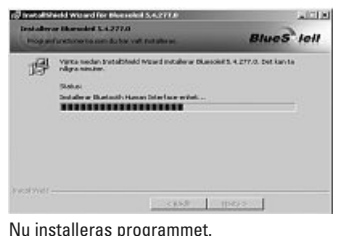

 $\overline{\phantom{0}}$ 

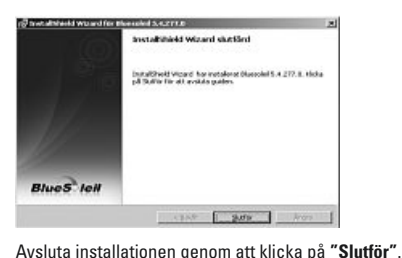

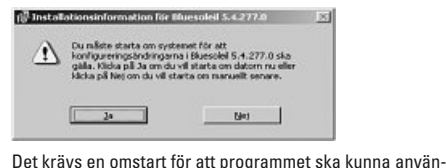

المقاطة المقاطة المقاطة krävs en omstart för att programmet ska kunna an<br>Klicka på **"Ja"** för att starta om ditt system direkt. t krävs en omstart för att programmet ska kunna använ-<br>s. Klicka på **"Ja"** för att starta om ditt system direkt.<br>du starta om systemet senare klickar du på **"Nej"**. Tänk

das. Klicka på **"Ja"** för att starta om ditt system<br>Vill du starta om systemet senare klickar du på '<br>på att du då måste starta om systemet manuellt.

#### **3. Maskinvaruinstallation.**

När

När ditt system har startas om kan du sätta bluetooth dongeln i en ledig USB-port på din PC/bärbara dator.

#### **4. Support- och kontaktinformation** produktreklamationer.

#### **För defekta produkter:**

Kontakta inköpsstället eller Hama produktrådgivning vid produktreklamationer. uktreklamationer.<br>**net/World Wide Web<br>med produkter, nya drivrutiner eller produktinformation** hittar

#### **Internet/World Wide Web**

**net/World Wide Web**<br>med produkter, nya dri<br>du på www.hama.com

#### **5. Säkerhetshänvisningar** •

•

- Apparaten är bara lämplig för användning inomhus, inte i**. Säkerhetshänvisningar**<br>Apparaten är bara lämplig för a<br>utomhus<br>Öppna inte höljet på apparaten •Apparaten är bara lämplig för använd<br>utomhus<br>Öppna inte höljet på apparaten<br>Håll apparaten borta från värmekällor. ntomhus<br>• Öppna inte höljet på apparaten<br>• Håll apparaten borta från värmekällor.<br>• Använd inte den här apparaten i vare sig fuktig eller
- 
- 
- nte hö<br>arate<br>inte d<br>miliö. l inte den här apparaten i vare sig fuktig eller<br>g miljö.<br>om överensstämmelse enligt R&TTE direktivet dammig miliö. ww.hamar.com

mig milj<mark>ö.</mark><br>an om övere<br>hittar du på www.hama.com

**Yleiskuvaus:**

- **1. Pakkauksen sisältö**
- **2. Ohjelmiston asennus**
- **3. Laitteiston asennus**
- **4. Yhteys- ja tukitiedot**
- **5. Turvaohjeet**
- **1. Pakkauksen sisältö** •
- **Bluetooth USB-tikku** •
- **Asennus-/ohjain-CD**
- **Lyhyt asennusohje (painettu)**
- **Asennusohje (asennus-CD:llä)**

#### **2. Ohjelmiston asennus**

**2. Ohjelmiston asennus**<br>**Tärkeää:** Suorita ohjelmiston asennus loppuun, ennen kuin<br>aloitat laitteiston asennuksen! **Tärkeää:** Suorita ohjelmiston asennus loppuun, ennen kui<br>aloitat laitteiston asennuksen!<br>Aseta ohiain-CD kannettavan/pövtätietokoneen CD-ROMalnitat laitteiston asennuksen!

asemaan

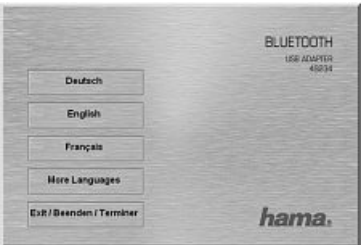

Valitse lopuksi haluamasi kieli. Lisää kieliä on kohdassa **"More Languages"** (Lisää kieliä).

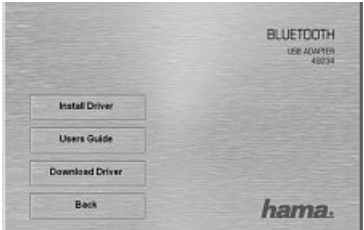

Aloita ohjainten asennus valitsemalla "Install Driver".

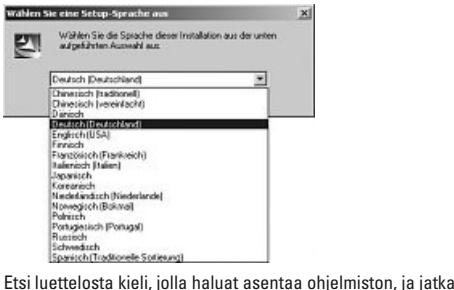

<sub>ch Pongy<br>http://www.<br>sta kie<br>"**OK**".</sub>

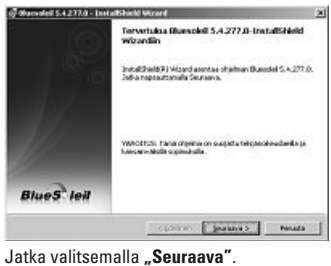

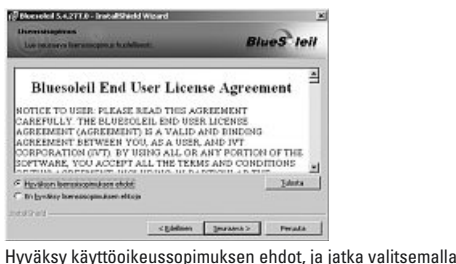

**"Seuraava".**<br>"Seuraava". Jos et hyväksy käyttöoikeussopimuksen ehtot, ja jatka valitsemalla<br>"Seuraava". Jos et hyväksy käyttöoikeussopimuksen ehtoja,<br>"Selelmiston asennus päättyy automaattisesti.

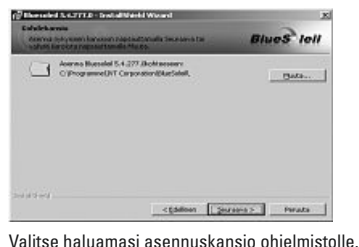

ohjelma<br>Sennetaan käyttöjärjestelmän järje-.<br>Jolma asennetaan käyttöjärjestelmän järje<br>Jos haluat asentaa ohjelman eri kansioon, alisti ohjelma asennetaan käyttöjärjestelmän järje-<br>osioon. Jos haluat asentaa ohjelman eri kansioon,<br>**"Muuta"**. Nyt voit valita kansion itse. Jatka lopuksi Normaalisti ohjelma aser<br>stelmäosioon. Jos haluat<br>valitse **"Muuta"**. Nyt voit<br>valitsemalla **"Seuraava**".

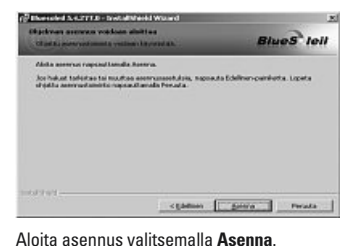

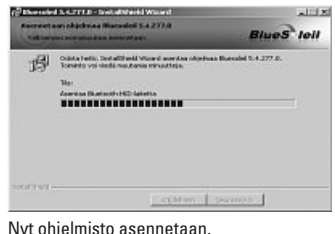

 $\overline{\phantom{a}}$ 

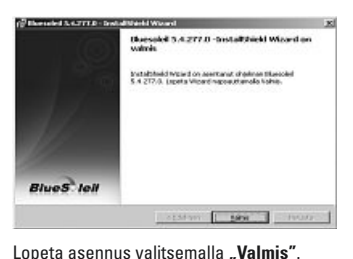

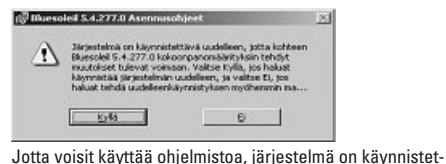

uudelleen.<br>Käyttää ohjelmistoa, järjestelmä on käynnistet-<br>uudelleen.Käynnistä järjestelmä uudelleen heti valitse-**WARED**<br>Weisit kä<br>audelleen<br>**"Kyllä**". täv: malla "Kvllä".

alla "**Kyllä"**.<br>s haluat käynnistää järjestelmän uudelleen myöhemmin,<br>litse "Ei". Huomaa, että järjestelmä on silloin käynnistettä-<br>uudelleen manuaalisesti. haluat käynnistää järjestelmän uudelleen myöhemmin,

#### **3. Laitteiston asennus.** 3. Laitteiston asennus.

Järiestelmän uudelleenkäynnistyksen jälkeen voit nyt liittää Bluetooth-donglen vapaaseen USB-paikkaan kannettavassa/pövtätietokoneessasi.

#### **4. Tuki- ja yhteystiedot** tuoteneuvontaan.

#### **Jos olet saanut viallisen tuotteen:**

Esitä tuotetta koskeva reklamaatio kauppiaalle tai Haman tuoteneuvontaan

#### **Internet/World Wide Web**

Tuotetukea uusia ohjaimia tai tuotetietoja saat osoitteesta www.hama.com

### **5. Turvaohjeet** •

•

- <mark>i. Turvaohjeet</mark><br>Laite sopii ainoastaan sisäkäyttöön, ei ulkokäyttöön<br>Laite sopii ainoastaan sisäkäyttöön, ei ulkokäyttöön i**. Turvaohjeet**<br>Laite sopii ainoastaan sis<br>Älä avaa laitteen koteloa Laite sopii ainoastaan sisäkäyttöön, ei ulkokäyttö<br>Älä avaa laitteen koteloa<br>Pidä laite poissa lämmön lähteiden läheisyydestä •
- Älä avaa laitteen koteloa
- 
- Laite sopii ainoastaan sisäkäyttöön, ei ulkokäyttöön<br>- Älä avaa laitteen koteloa<br>- Pidä laite poissa lämmön lähteiden läheisyydestä<br>- Älä käytä tätä laitetta kosteassa tai pölyisessä ympäri<br>stössä.<br>Radio- ja telepäätelai stössä.

Radio- ja telepäätelaitteita koskevan direktiivin 99/5/EY<br>mukainen vaatimustenmukaisuusvakuutus löytyy osoitteesta MAAAN hama com

#### **Przegląd:**

- **1. Zawartość opakowania**
- **2. Instalowanie oprogramowania**
- **3. Instalowanie sprzętu**
- **4. Kontakt i pomoc techniczna**
- **5. Wskazówki bezpieczeństwa**

# **1. Zawartość opakowania** •

- pendrive Bluetooth USB
- płyta instalacyjna CD ze sterownikami
- krótka instrukcia instalacii (w formie drukowanei)
- instrukcja instalacji (na płycie instalacyjnej CD)

#### **2. Instalowanie oprogramowania**

**Ważne!** Przed rozpoczęciem instalowania sprzętu należy zakończyć instalacie oprogramowania!

Włożyć płytę CD ze sterownikami w napęd CD-Rom komputera PC / notebooka.

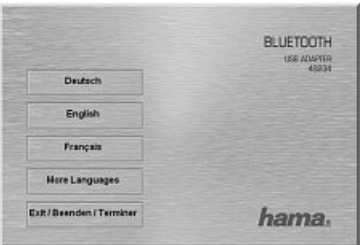

Następnie wybrać żądany język. Więcej języków znajduje się pod "More Languages".

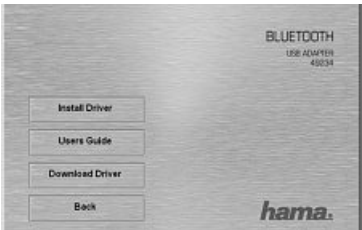

Kliknąć przycisk "Install Driver", aby rozpocząć instalacje sterowników.

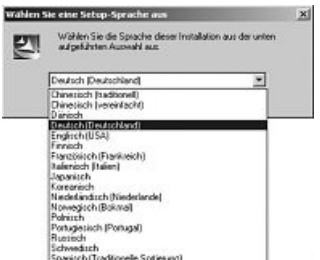

Wybrać z listy język, w którym oprogramowanie ma być zainstalowane, i kontynuować proces przyciskiem "Ok".

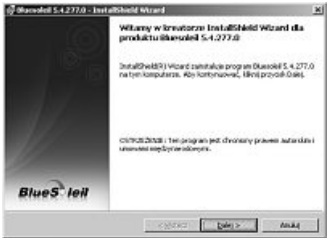

Kontynuować proces, klikając przycisk "Dalej".

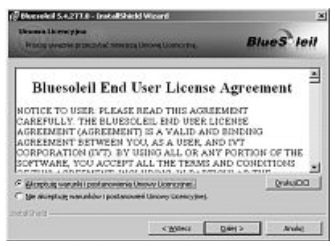

Zaakceptować warunki licencyjne i kontynuować przyciskiem **"Dalej"**. Jeżeli warunki licencyjne zostaną odrzucone, instalacja oprogramowania zostanie automatycznie anulowana.

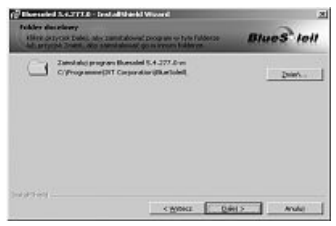

Wybrać katalog instalacyjny oprogramowania.

Domyślnie program jest instalowany na partycji systemowej systemu operacyjnego. Aby zmienić katalog, kliknąć przycisk "Zmień". Teraz można dowolnie wybrać katalog instalacyjny. Następnie kontynuować proces, klikając przycisk **"Dalej"**.

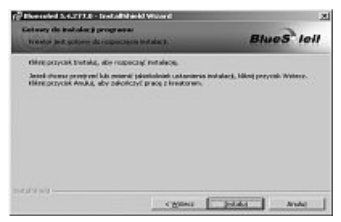

Kliknąć przycisk "Instaluj", aby rozpocząć instalację.

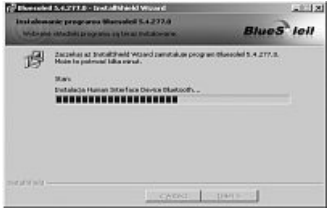

Oprogramowanie jest teraz instalowane.

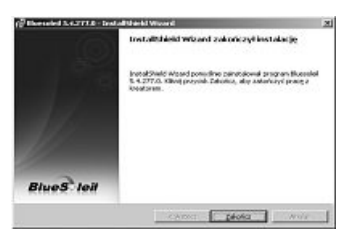

Zakończyć instalacje, klikając przycisk "Zakończ".

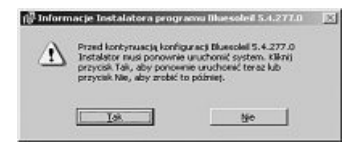

Korzystanie z programu wymaga ponownego uruchomienia komputera. Kliknąć "Tak", aby ponownie uruchomić system.

71przycisk **"Nie"**. Należy pamiętać, że system musi być wtedy Jeżeli system ma być zrestartowany później, należy kliknąć zrestartowany ręcznie.

#### **3. Instalowanie sprzętu**

Po ponownym uruchomieniu systemu można podłączyć klucz sprzętowy Bluetooth do wolnego gniazda USB komputera PC / notebooka.

#### **4. Kontakt i pomoc techniczna**

#### **W przypadku wadliwych produktów:**

W razie reklamacji prosimy zwrócić się do sklepu bądź infolinii firmy Hama.

#### **Internet/World Wide Web**

Pomoc w sprawach produktów, nowe sterowniki lub informacje o produktach uzyskasz na stronie internetowej www.hama.com
#### **5. Wskazówki bezpieczeństwa**

- Urządzenie jest przeznaczone tylko do stosowania wewnątrz pomieszczeń, a nie na zewnątrz.
- Nie otwierać obudowy urządzenia.
- Trzymać urządzenie z dala od źródeł ciepła.
- Nie stosować urządzenia w wilgotnym lub zapylonym otoczeniu.

Deklaracja zgodności wg dyrektywy 99/5/WE dotyczącej urządzeń radiowych i telekomunikacyjnych dostępna jest na stronie www.hama.com

**Vista geral:**

- **1. Conteúdo da embalagem**
- **2. Instalação do software**
- **3. Instalação do hardware**
- **4. Informações de assistência e contacto**
- **5. Indicações de segurança**

# **1. Conteúdo da embalagem** •

- Adaptador USB para Bluetooth **1. Conteúdo da embalagem<br>• Adaptador USB para Bluetootl<br>• CD de instalação / controlador**
- 
- l. **Conteúdo da embalagem**<br>Adaptador USB para Bluetooth<br>CD de instalação / controlador<br>Breve manual de instalacão (impresso) Adaptador USB para Bluetooth<br>CD de instalação / controlador<br>Breve manual de instalação (impresso)<br>Manual de instalação (no CD de instalação)
- 

### **2. Instalação do software**

**2. Instalação do software**<br>**Importante:** Conclua a instalação do software antes de <mark>2. Instalação do software</mark><br>I**mportante:** Conclua a instalação<br>iniciar a instalacão do hardware!

 <sup>o</sup> CD do controlador na unidade de CD-ROM do seu PC/portátil.

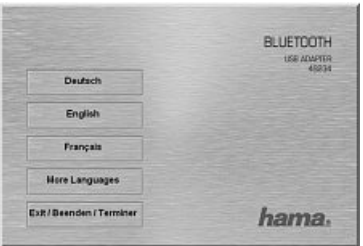

De seguida, seleccione o idioma pretendido.

Poderá encontrar outros idiomas em "More Languages".

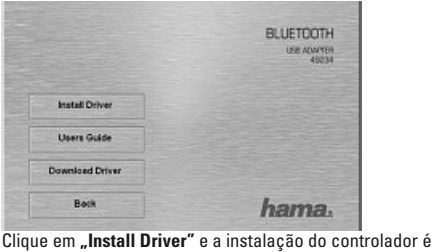

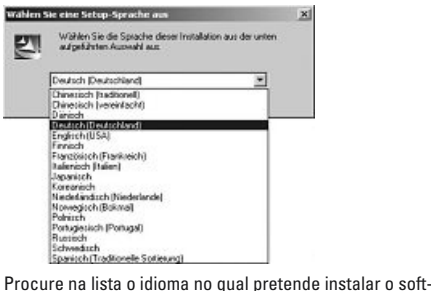

e prosession pronges)<br>
Schwedisch<br>
Specienh Traditionelle Sotiesung)<br> **Little Community Community Community Community Community Community Community Community Community Community** 

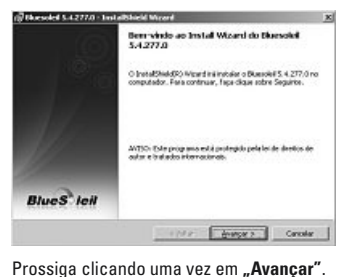

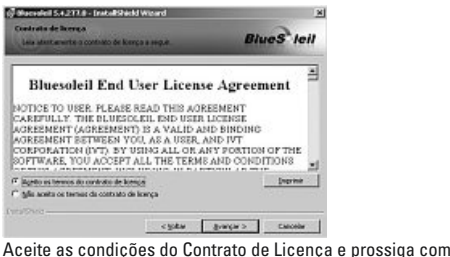

**"Avançar"**. Se não concordar com as condições do Contrato Licença, <sup>a</sup> instalação do software termina automaticamente

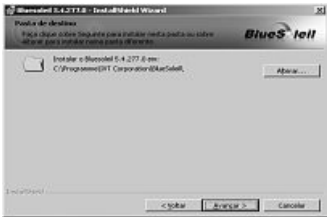

**CONFIDENTIFICATION DE CONFIDENTIFICATION**<br>Seleccione o directório de instalação pretendido para o software

<u>.</u><br>Por predefinição, o programa é instalado na partição do<br>Por predefinição, o programa é instalado na partição do **Por predefinição, o programa é instalado na partição do sistema do seu sistema operativo. Se pretender alterar o<br>directório, clique em <b>"Alterar**". Poderá então selecciona<br>directório manualmente. De seguida, prossiga clic directório, clique em "**Alterar"**. Poderá então seleccionar o directório manualmente. De seguida, prossiga clicando uma

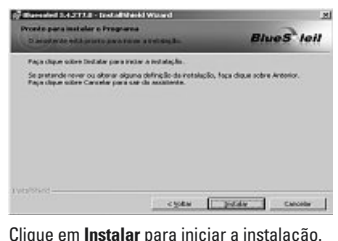

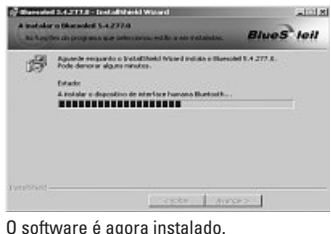

directório,

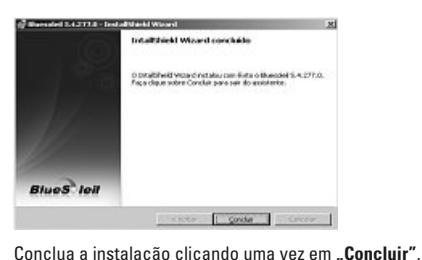

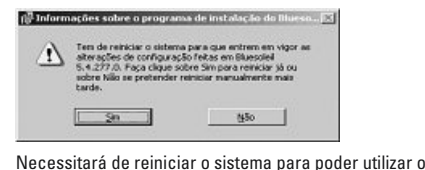

<u>Simmente em 1986</u><br>Necessitará de reiniciar o sistema para poder utilizar o<br>Software. Clique em **"Sim"** para reiniciar imediatamente o <u>sistema.</u><br>Sistema.<br>Sistema. ftware. Clique em **"Sim"** para reiniciar imediatamente o<br>u sistema.<br>pretender reiniciar o sistema posteriormente, clique em

"Não". Recordamos-lhe que depois deverá reiniciar manuseu sistema.<br>Se pretender reiniciar o sistema posteriormente, clique em<br>**"Não**". Recordamos-lhe que depois deverá reiniciar manu-<br>almente o sistema.

#### **3. Instalação do hardware.**

Depois

Depois de reiniciar o seu sistema, pode então inserir o Don-Bluetooth numa entrada USB livre do seu PC/portátil.

#### **4. Informações de assistência e contacto** distribuidor

#### **Em caso de produtos danificados:**

Se pretender apresentar uma reclamação, contacte o seu 4. Informações de assistência e contacto<br>Em caso de produtos danificados:<br>Se pretender apresentar uma reclamação, contac<br>distribuidor ou a assistência ao produto da Hama.

# **Internet/World Wide Web**

Pode obter informações sobre a assistência ao produto, novos controladores ou informações sobre o produto em www hama com

# **5. Indicações de segurança** •

espaços

- <sup>O</sup> aparelho <sup>é</sup> adequado apenas para <sup>a</sup> aplicação em **es de segurança**<br>ho é adequado apenas para a aplicação em<br>interiores e não para a aplicação no exterior i. **Indicações de segurança**<br>O aparelho é adequado apena<br>espaços interiores e não para<br>Não abra a caixa do aparelho •O aparelho é adequado apenas para a aplicaç<br>espaços interiores e não para a aplicação no<br>Não abra a caixa do aparelho<br>Mantenha o aparelho longe de fontes de calor espaços interiores e não para a aplicação no exterior<br>Não abra a caixa do aparelho<br>Mantenha o aparelho longe de fontes de calor<br>Não utilize este aparelho em ambientes húmidos ou com
- · Não abra a caixa do anarelho
- 
- · Não utilize este aparelho em ambientes húmidos ou com utilize este aparelho em ambientes húmidos ou c<br>ra.<br>encontrar a Declaração de Conformidade com a poeira.

.<br>ncontrar a Declaração de Conformi<br>R&TTE 99/5/CE em www.hama.com

#### **Оглавление**

- **1. Состав комплекта**
- **2. Установка программного обеспечения**
- **3. Установка оборудования**
- **4. Отдел техобслуживания**
- **5. Техника безопасности**

#### **1. Состав комплекта**

- Карта Bluetooth USB
- Компакт-диск с программным обеспечением
- Краткое руководство по установке (буклет)
- Краткое руководство по установке (на компакт-диске)

#### **2. Установка программного обеспечения**

**Внимание!** Перед тем как устанавливать оборудование, необходимо завершить установку программного обеспечния!

В дисковод компьютера вставьте компакт-диск с программным обеспечением.

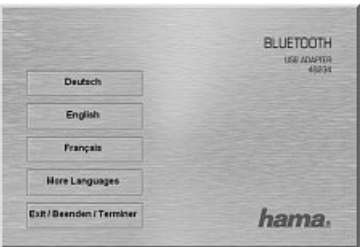

Выберите язык интерфейса мастера установки.

Доступные языки находятся в меню "More Languages".

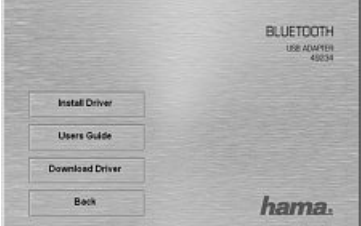

83Чтобы начать установку драйверов, нажмите кнопку **Install Driver**.

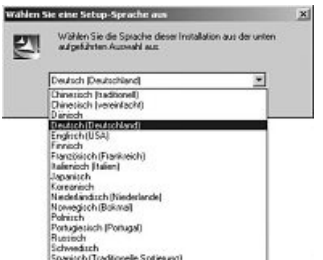

В списке выберите нужный язык и нажмите **ОК**.

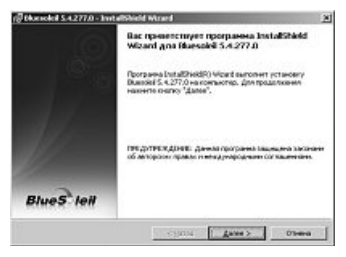

Чтобы продолжить установку, нажмите **ДАЛЕЕ**.

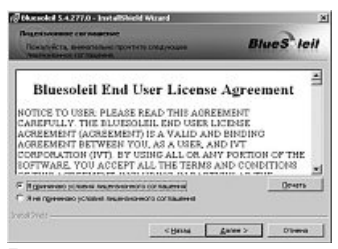

Примите условия пользовательского соглашения и нажмите кнопку **ДАЛЕЕ**. Если отклонить условия соглашения, установка ПО будет немедленно прекращена.

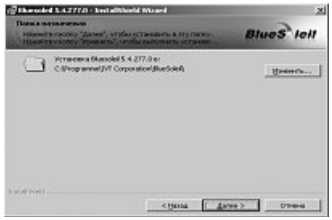

Выберите целевую папку для установки ПО.

Чтобы изменить целевую папку, нажмите **ОБЗОР**. Выберите целевую папку.

По умолчанию ПО устанавливается в системный раздел операционной системы. Нажмите кнопку **ДАЛЕЕ**.

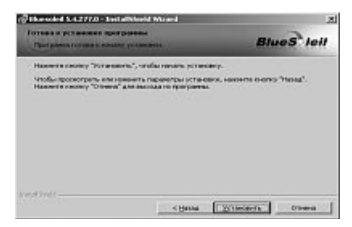

Чтобы начать установку, нажмите **УСТАНОВИТЬ**.

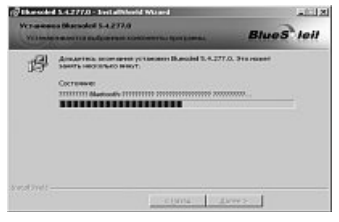

Начнется процесс установки программного обеспечения.

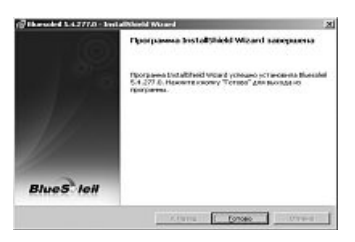

По окончании установки нажмите **Готово**.

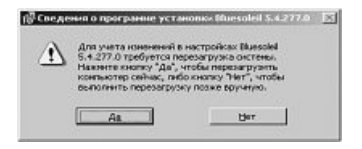

Для начала работы необходимо перезапустить компьютер. Чтобы перезапустить систему, нажмите **ДА**.

Чтобы перезапустить систему позже, нажмите **НЕТ**. В этом случае компьютер потребуется перезапустить вручную.

#### **3. Установка оборудования**

После нового пуска системы карту Bluetooth можно подключить к свободному USB-разъему компьютера.

#### **4. Отдел техобслуживания**

По вопросам неисправных изделий По вопросам ремонта или замены неисправных изделий обращайтесь к продавцу или в сервисную службу компании Hama.

Интернет Техническую поддержку, новые драйверы и информацию о продукции см. на вебузле www.hama.com

#### **5. Техника безопасности**

- Прибор предназначен для эксплуатации только в помещениях.
- Не открывайте кожух прибора.
- Не ставьте прибор рядом с источниками тепла.
- Запрещается эксплуатировать изделие во влажных и пыльных условиях.

Заявление о соответствии товара нормам R&TTE 99/5/EG см. на веб-узле www.hama.com

# <sup>®</sup> Brugsanvisning

#### **Oversigt:**

- **1. Emballagens indhold**
- **2. Softwareinstallation**
- **3. Hardwareinstallation**
- **4. Kontakt- og supportinformationer**
- **5. Sikkerhedshenvisninger**

#### **1. Emballagens indhold**

- Bluetooth USB-stik
- Installations-/driver-CD
- Kort installationsvejledning (print)
- Installationsvejledning (på installations-CD)

#### **2. Softwareinstallation**

2. Softwareinstallation<br>Vigtigt: Afslut først softwareinstallationen inden hardwarein-<br>stallationen påbegyndes! **Vigtigt:** Afslut først softwareinstallationen inden hardv<br>stallationen påbegyndes!<br>Isæt driver-cd'en i cd-rom-drevet på din PC/notebook.

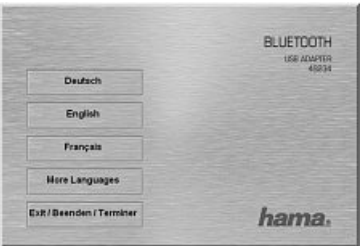

 derefter det ønskede sprog <sup>i</sup> browservinduet øverst til højre. Yderligere sprog findes under "More Language".

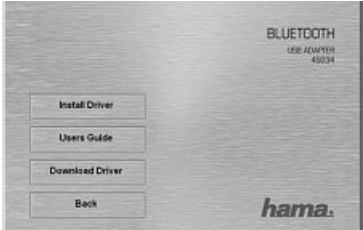

på **"Install Driver"** for at starte driver-installationen.

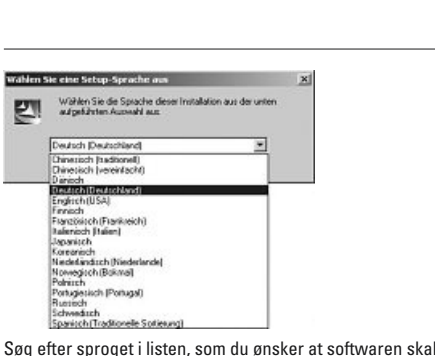

med Premassi<br>Influsten<del>ce is</del> Sotiemal<br>proget i listen, som du ønsk<br>med og fortsæt med **"Ok**".

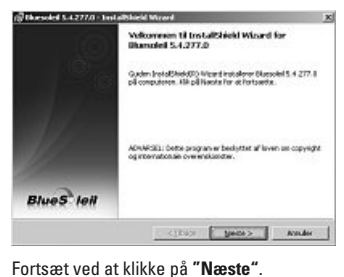

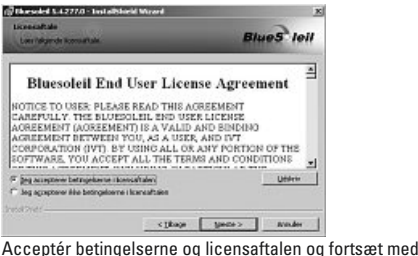

**Accepter betingelserne og licensaftalen og fortsæt med**<br>**"Næste"**. Hvis du ikke accepterer betingelserne og licen-<br>"Saftalen afbrydes softwareinstallationen automatisk.  $\begin{array}{c|c|c|c|c} \hline \text{sum} & \text{sum} & \text{sum} \\ \hline \text{in beingelserne og licensaftalen og fortsæt} \\ \hline \text{...} & \text{Niv} & \text{in like accepterer betingelserne og l} \\ \hline \text{afbrvdes softwareinstallationen automatisk.} \end{array}$ 

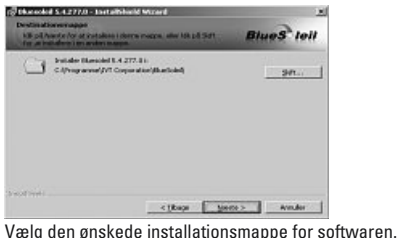

**Standardmæssigt installeres programmet på systempartitionen for dit operativsystem. Klik på "<b>Ændr**", hvis mapper<br>skal ændres. Nu har du selv muligheden for at vælge map<br>pen. Fortsæt derefter ved at klikke på **"Næste"**. ndardmæssigt installeres programmet på systempartien<br>The for dit operativsystem. Klik på **"Ændr"**, hvis mappen<br>ændres. Nu har du selv muligheden for at vælge map-

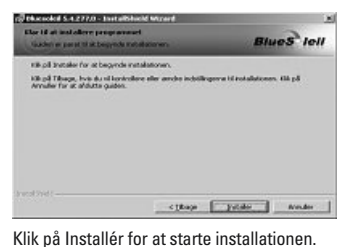

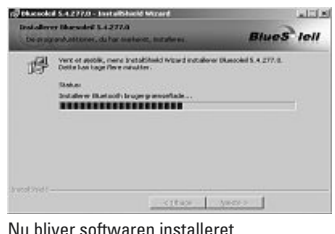

 $\overline{\phantom{0}}$ 

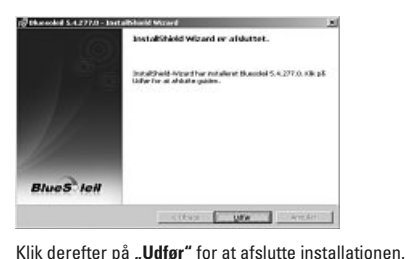

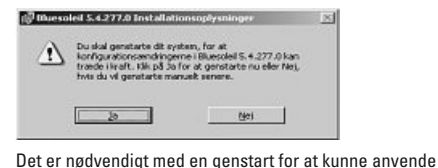

<u>Alternative and the system of the system of the system mediator at kunne anvende<br>Softwaren. Klik på **"Ja"** for at genstarte dit system med det</u> twaren. Klik på **"Ja**" for at genstarte dit system med de<br>nme.<br>: på **"Nej"**, hvis dit system skal genstartes senere. Vær<br>opmærksom på, at systemet i den forbindelse skal samme

"Nej", hv.<br>mærksom<br>manuelt.

# **3. Hardwareinstallation.**

Efter genstarten af dit system er det nu muligt at sætte Bluetooth Dongle i den frie USB-tilslutning på din pc/notebook.

# **4. Support- og kontaktinformationer** forhandler

#### **Vedr. defekte produkter:**

<mark>upport- og kontaktinformationer</mark><br>r. defekte produkter:<br>produktreklamationer skal du henvende dig hos din - **og kontaktinformationer**<br>k**te produkter:**<br>ktreklamationer skal du henvende<br>eller Hama-produktkundeservice. forhandler eller Hama-produktkundeservice.

### **Internet/World Wide Web**

Produkt-support, en ny driver eller produktinformationer kan ernet/World Wide Web<br>dukt-support, en ny dri<br>under www.hama.com

#### **5. Sikkerhedshenvisninger** •

•

- Apparatet må kun anvendes indendørs og er ikke egnet til <mark>nenvisnin</mark><br>nå kun anv<br>udendørs i**. Sikkerhedshenvisninger**<br>Apparatet må kun anvendes<br>anvendelse udendørs<br>Åbn ikke apparatets kabinet •anvendelse udendørs<br>• Åbn ikke apparatets kabinet<br>• Apparatet skal holdes på afstand af varmekilder
- 
- 
- Apparatet må ikke apparatets kabinet<br>
Apparatet skal holdes på afstand af varmekilder<br>
Apparatet må ikke anvendes i fugtige eller støvede omgi<br>
Konformitetserklæringen iht. direktiv R&TTE 99/5/EF findes velser

Konformitetserklæringen iht. direktiv R&TTE 99/5/EF findes

#### **Oversikt:**

- **1. Pakkens innhold**
- **2. Installasjon av programvare**
- **3. Installasjon av maskinvare**
- **4. Kontakt- og hjelpeinformasjoner**
- **5. Sikkerhetshenvisninger**

### **1. Pakkens innhold** •

- Bluetooth USB stick •
- Installasions / driver CD
- Kort installasjonsveiledning (trykket)
- Installasjonsveiledning (på installasjons CD)

#### **2. Installasjon av programvare**

**2. Installasjon av programvare<br><b>Viktig:** Installasjonen av programvare må avsluttes før du **2. Installasjon av programvare<br>Viktig:** Installasjonen av programvare må av:<br>begynner med installasjonen av maskinvare!<br>Legg driver CD-en inn i CD-rom stasjonen til<br>notebooken din.

Legg driver CD-en inn i CD-rom stasjonen til datamaskinen/

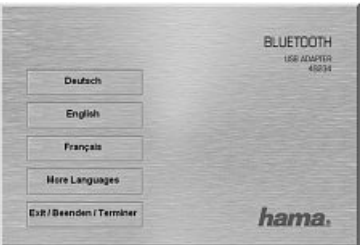

Velg så ut ønsket språk.

Ytterligere språk finner du under **"More Languages"**.

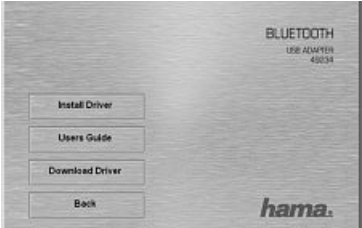

 på **"Installere driver"** for <sup>å</sup> starte installasjonen av driveren

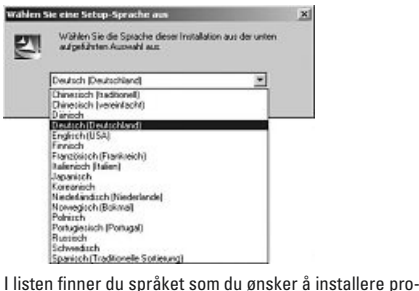

par Pronger<br><sub>harte</sub> for du språket som du ønsker å instal<br>på, deretter fortsetter du med **"OK"**.

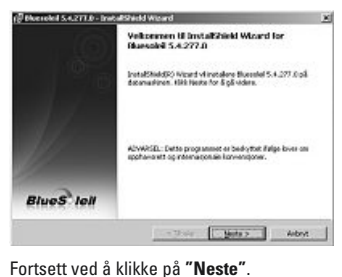

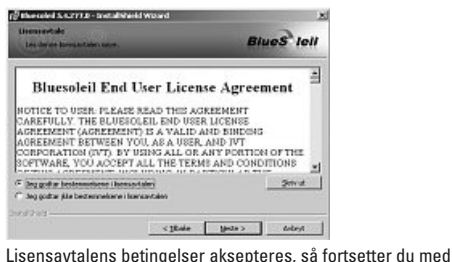

**The propriest and the set of the set of the set of the set of the set of the set of the set of the set of the set of the set of the set of the set of the set of the set of the set of the set of the set of the set of the s** 

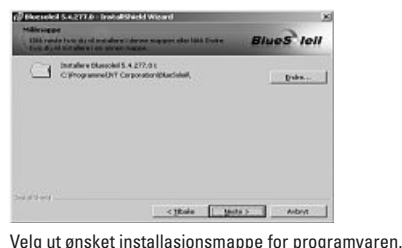

 ut ønsket installasjonsmappe for programvaren. Som insket installasjonsmappe for programvaren. Som<br>installeres programmet på systemparisjonen til driftssystemet ditt. Hvis du vil endre mappen, så klikker du  $\mathsf{v}_{\mathsf{p}}$ lg ut ønsket installasjonsmappe for programvaren. Som<br>andard installeres programmet på systemparisjonen til<br>ftssystemet ditt. Hvis du vil endre mappen, så klikker du<br>**"Endre"**. Du har nå muligheten til å velge ut mappen se standard installeres programmet på systemparisionen til d installeres programmet på<br>stemet ditt. Hvis du vil endre<br>l**re"**. Du har nå muligheten t<br>så ved å klikke på **"Neste"**.

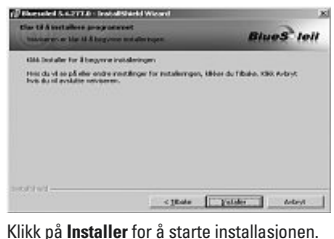

driftssystemetris

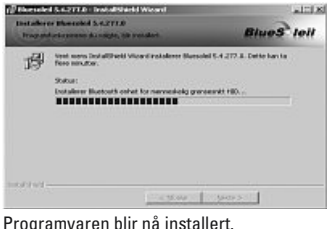

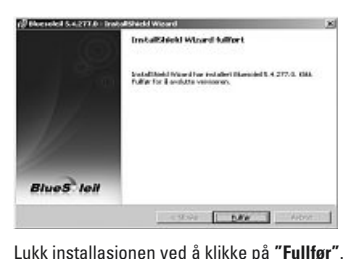

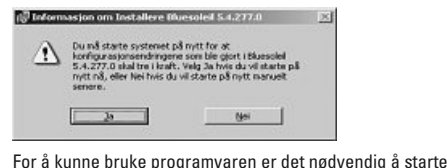

**på nytter och som starte systemet ditt**<br>tamaskinen på nytt. Klikk på **"Ja"** for å starte systemet ditt<br>nytt med en gang. å kunne bruke programvaren er det nødvendig å starte<br>maskinen på nytt. Klikk på **"Ja"** for å starte systemet ditt<br>ytt med en gang.<br>du vil starte systemet ditt på nytt på et senere tidspunkt. datamaskinen på nytt. Klikk på **"Ja"** for å starte systeme<br>på nytt med en gang.<br>Hvis du vil starte systemet ditt på nytt på et senere tidsp<br>så klikker du på **"Nei"**. Vær oppmerksom på at du da må på nytt med en gang.

Hvis du vil starte systemet ditt på nytt på et senere tidspunkt,<br>så klikker du på **"Nei"**. Vær oppmerksom på at du da må<br>starte systemet ditt på nytt manuelt.

# **3. Installasjon av maskinvare.**

Etter ny start av systemet ditt kan du nå sette Bluetooth dongle inn i en ledign USB-inngang på PC-en/notebooken din.

## **4. Kontakt- og hjelpeinformasjoner** din

#### **Ved defekte produkt:**

ontakt- og hjelpeinformasjoner<br>defekte produkt:<br>produktreklamasioner ber vi deg om å henvende deg til **(ontakt- og hjelpeinformasjoner<br>d defekte produkt:<br>d produktreklamasjoner ber vi deg om å ha<br>forhandler eller Hama produktrådgivning.** din forhandler eller Hama produktrådgivning. r eller Hama produktrådgivning.<br>r**ld Wide Web**<br>nye drivere eller produktinformasjoner får du

#### **Internett/World Wide Web**

ett/World Wide \<br>kthjelp, nye drive<br>www.hama.com

#### **5. Sikkerhetshenvisninger** •

- Apparatet skal kun brukes innendørs, ikke utendørs. <mark>i. Sikkerhetshenvisninger</mark><br>• Apparatet skal kun brukes innend<br>• Apparatets kapsel må ikke åpnes. •Apparatet skal kun brukes innendørs, ikke utendør:<br>Apparatets kapsel må ikke åpnes.<br>Apparatet må holdes borte fra varme kilder.<br>Apparatet må ikke brukes i fuktige omgivelser eller
- 
- Apparatet må holdes borte fra varme kilder.
- i kapsel må ikke<br>må holdes bort<br>må ikke brukes<br>: med mye støv. **Konformitet** må ikke hru kes i fuktige omgivelser eller<br>tøv.<br>. iht. R&TTE direktiv 99/5/EF finnes omgivelser med mye støy.

givelser med my<br>rmitetserklæring<br>www.hama.com

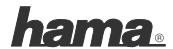

**Hama GmbH & Co KG D-86651 Monheim/Germany www.hama.com**

All listed brands are trademarks of the corresponding companies. Errors and omissions excepted, and subject to technical changes. Our general terms of delivery and payment are applied.